**Муниципальное бюджетное учреждение дополнительного образования Центр дополнительного образования «Поиск»**

**Педагог дополнительного образования: Ахтямова Гульнара Муратовна**

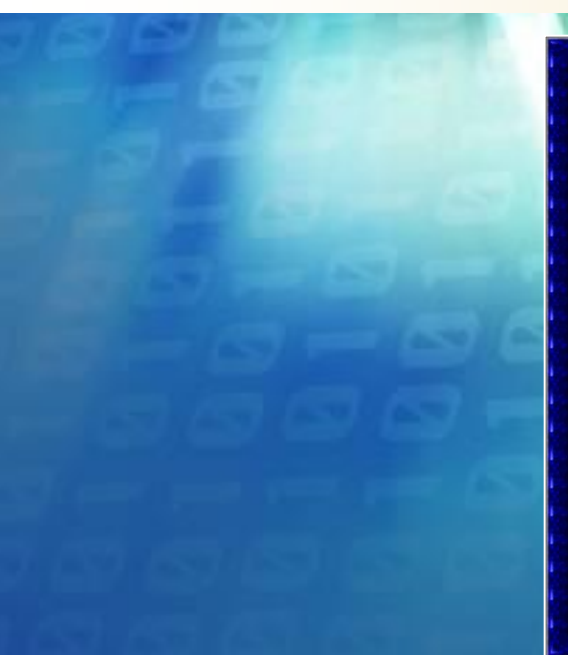

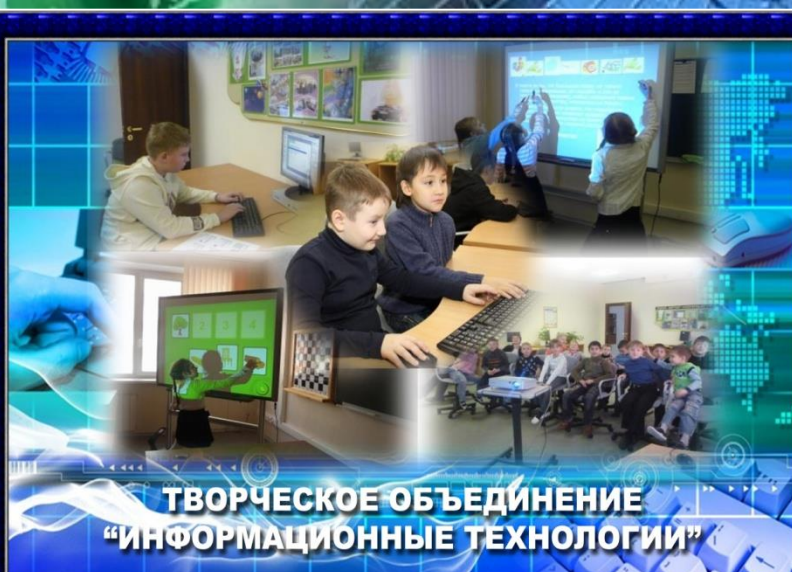

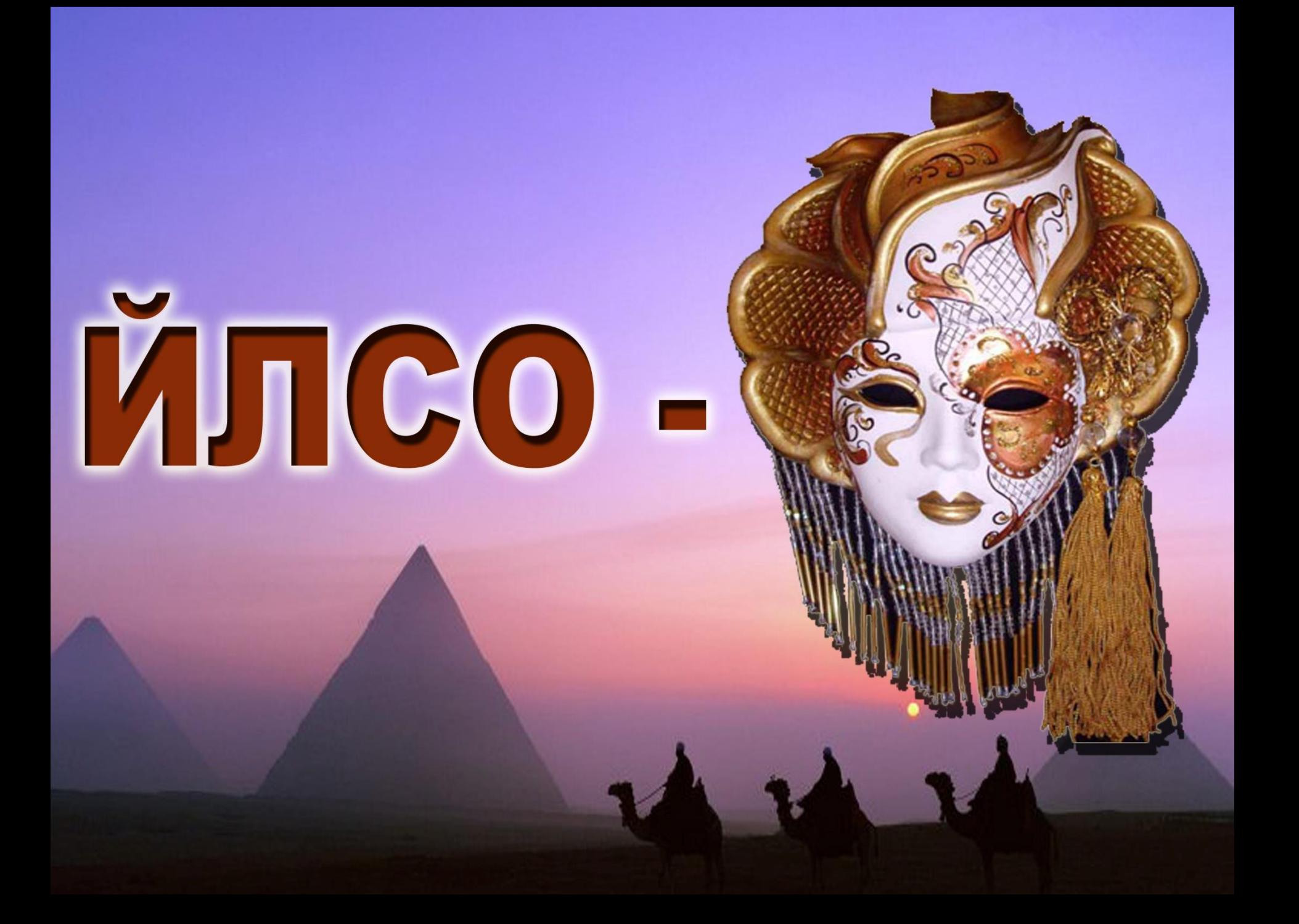

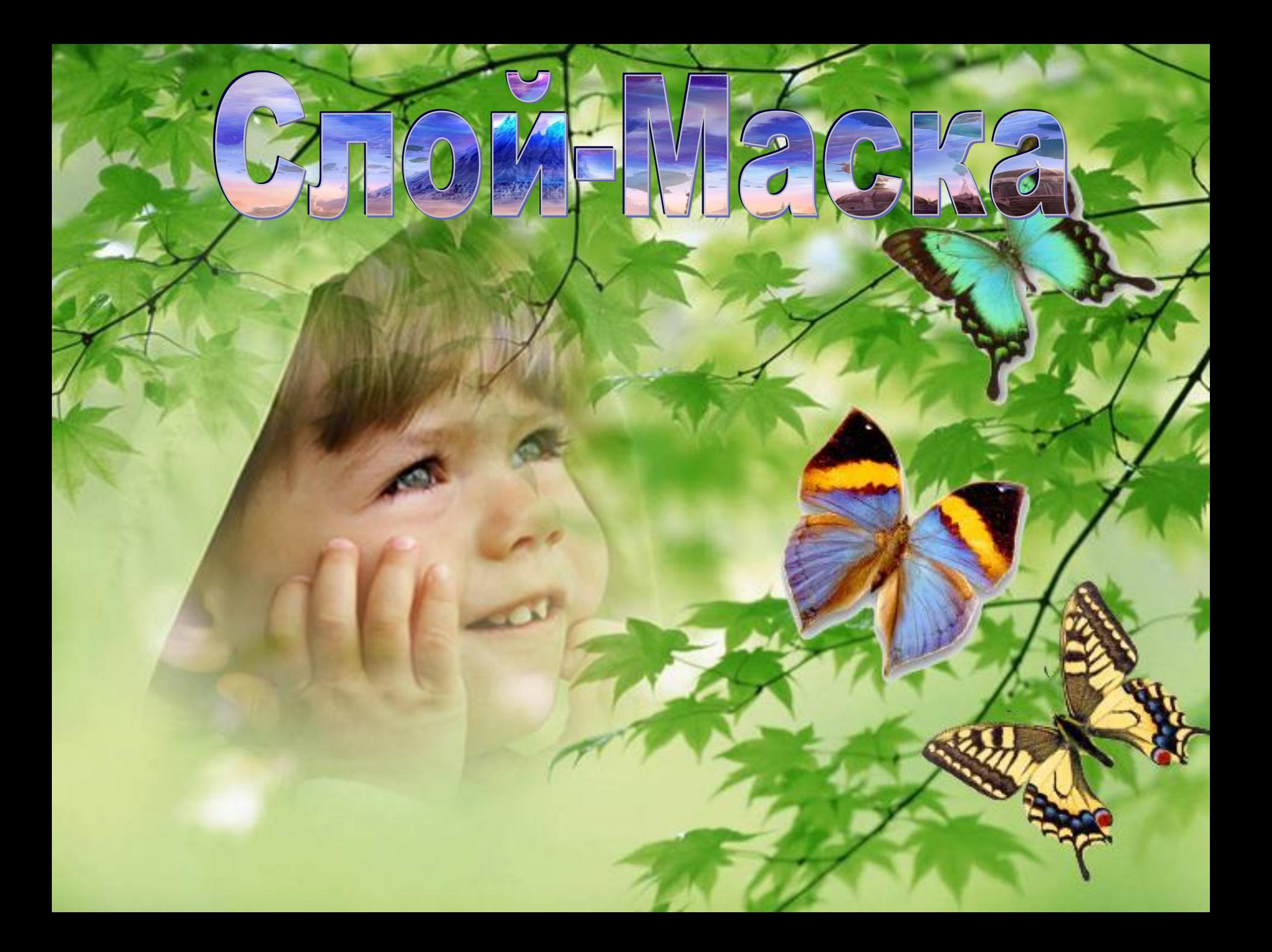

### **Вопросы для учащихся:**

1.В какой программе мы с вами работаем в последнее время?

2.Для чего служит программа, какие действия можно выполнять в программе?

3.Где можно применить эту программу? 4.Попробуйте сформулировать цель урока

## **Из урока мы узнаем:**

- 1. Что такое слой-маска.
- 2. О способах создания слой маски.
- 3. Использование инструмента градиент при создании слой - маски.
- 4. Удаление слой маски.
- 5. Как влияет слой-маска на изображение слоя.

## **Работа в группах**

### **1 группа**

#### **Ответить на вопросы:**

**1. Что такое слоймаска? Применение слой-маски.**

- **2 группа Ответить на вопросы: 1. Какие существуют правила при работе со слой**
	- **маской.**

#### *Слой-маска* **. Применение слой-маски**

*Слой-маска* – это маска прозрачности слоя.

- Слой-маска нужна для того, чтобы показывать или прятать те, или иные участки изображения.
- Можно добавлять, удалять, изменять слой-маску без ущерба изображению.

*Применение слой - маски – самая впечатляющая операция в Photoshop. Это прекрасный способ создания коллажей.*

### *Правила при работе со слой - маской*

- Можно редактировать слой-маску инструментами рисования, от этого будет изменяться видимость слоя;
- Работа в слой-маске ведется черным, белым или оттенками серого цвета;
- Слой-маска не применяется к слою «Background»;
- ◆ Для каждого слоя слой-маска может быть только одна.

#### **Работа с интерактивной доской (первичное усвоение новых знаний)**

Задание для учащихся:

- 1. Открыть изображения.
- 2. Создать слой-маску.
- 3. Использовать инструмент градиент при создании слой-макси.
- 4. Установить непрозрачность слоя.

## **Создание слой-маски**

- Откройте файлы 1.jpg и 2.jpg из папки Lesson\Урок 14 Слой маски\1 Создание маски.
- Перетащите за слой «Background», удерживая «Shift», одно изображение в другое.
- При активном верхнем слое щелкните по пиктограмме (Добавить слой-маску) в нижней части палитры Слои. В результате добавлена слой – маска к верхнему слою.
- **<sup>❖</sup> Рассмотрим палитру Слои и пиктограммы, которые появились в** слое 1
- Слева пиктограмма слоя, справа пиктограмма слой-маски. Заметьте, что пиктограмма слой-маски в двойной рамке – это значит, что активна маска, и все действия (например, рисование) будут происходить именно в ней. Если щелкнуть мышью по пиктограмме слоя, она будет заключена в двойную рамку, и все действия будут производиться в слое. Если вы работаете со слой – маской, следите за ее активностью, иначе испортите сам слой. Сейчас нужно, чтобы была активна маска, щелкните по ее пиктограмме.

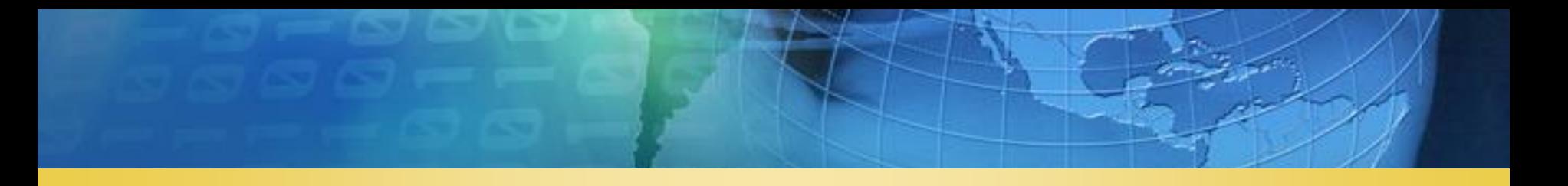

- $\mathbf{\hat{P}}$  Как слой маска влияет на отображение пикселов слоя? Сейчас цвет у маски белый. Установите цвета по - умолчанию, нажав клавишу «D». Залейте маску черным цветом – все пикселы слоя стали прозрачными и сквозь них виден нижний слой.
- Активизируйте инструмент **Градиен**т, выберете линейный градиент черно-белый. Растяните градиент по изображению при активной маске. Верхний слой будет плавно смешиваться с нижним. Этот эффект получается из-за того, что верхний слой скрывается маской. Растяните градиент еще раз – будет чуть другой
- эффект. Каждый раз новый градиент будет перекрывать старый, задавая новое скрытие, а соответственно и видимость слоев.

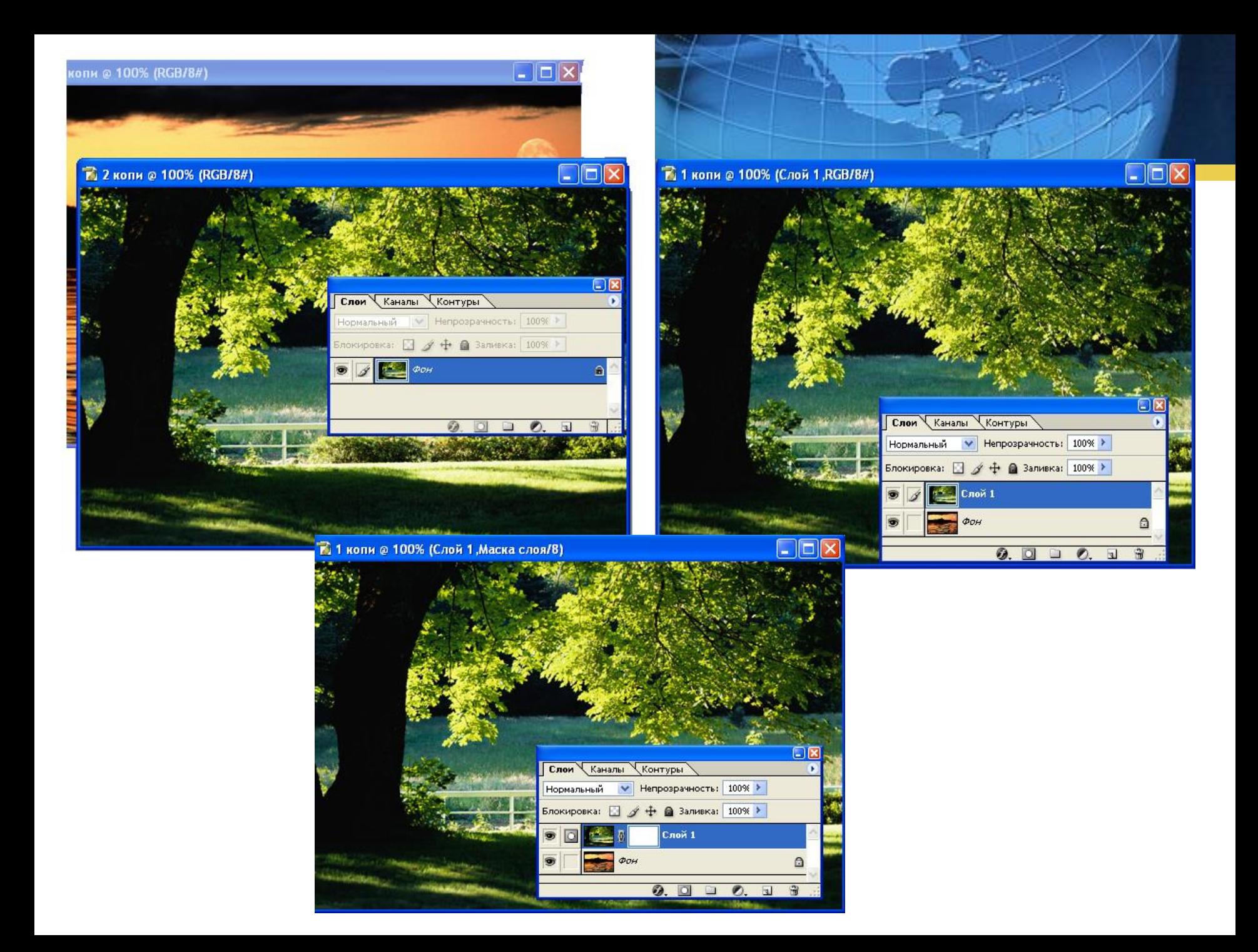

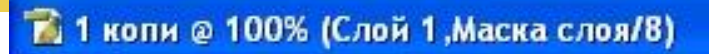

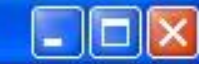

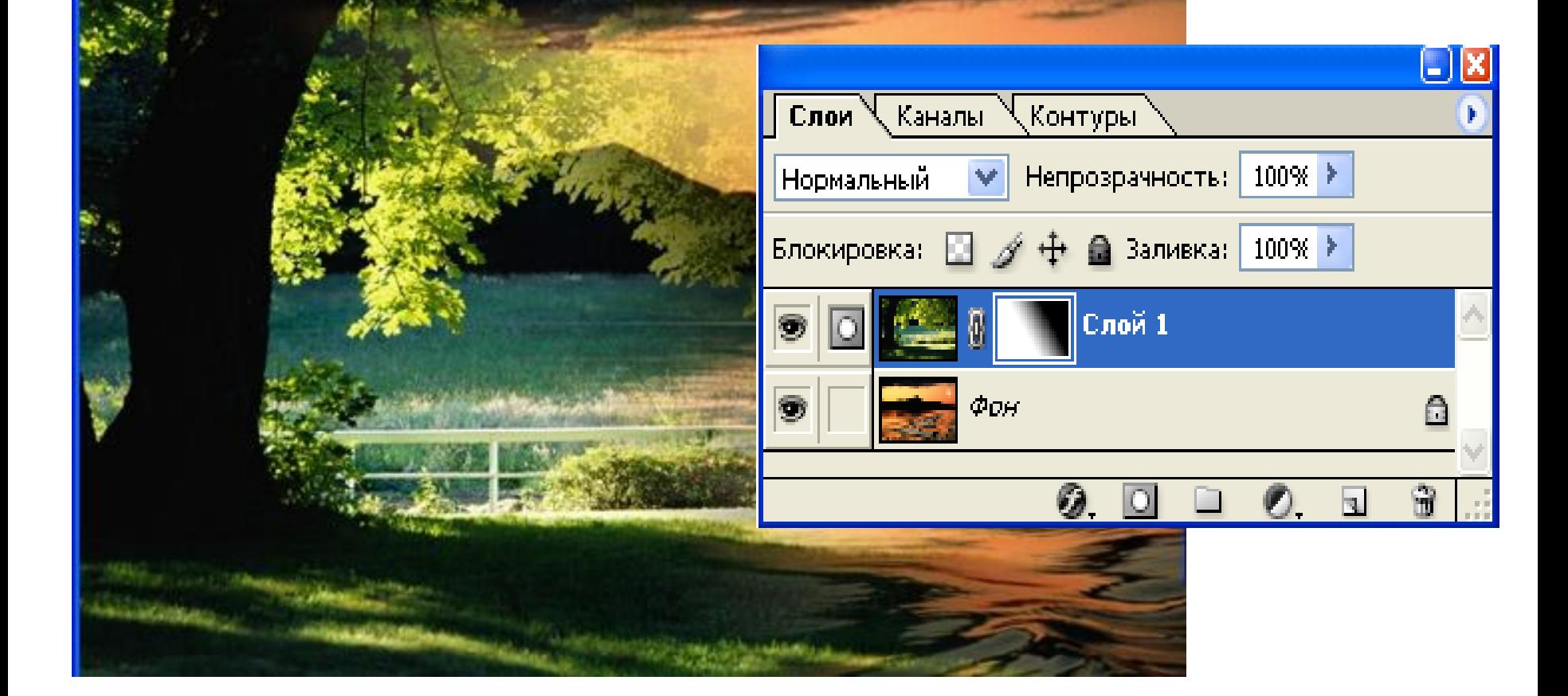

## **Применение различных типов градиентов в слой-маске**

- *Применение различных типов градиентов в слой – маске*
- **Откройте все файлы из папки 2 время.**
- **Активизируйте файл Песочные часы.jpg, на его основе будем создавать композицию.**
- **Перетащите в файл песочные часы слой из файла часы.jpg. Уменьшите размер, разверните. Добавьте слой-маску. В данном примере мы будет использовать для маски радиальный градиент. Здесь необходимо почувствовать какая часть часов будет скрыта, и каким образом, так как градиентную растяжку вы должны задавать осознанно, а не как попало!**
- **Активизируйте инструмент градиент, выберите черно-белый радиальный, проверьте активность маски, растяните как на рисунке. Обратите внимание, что на рис. Стрелками показаны возможные направления и величины требуемой градиентной растяжки. Если растянуть градиент на большее расстояние, то часы не будут полностью скрыты, если на меньшее, то часы будут видны лишь частично.**
- **Перетащите теперь в наш рабочий файл клавиатуру из файла клавиатура.jpg. Уменьшите ее.**
- **Добавьте к слою слой-маску. Примените радиальный градиент. Возможные направления градиента показаны на рис.**

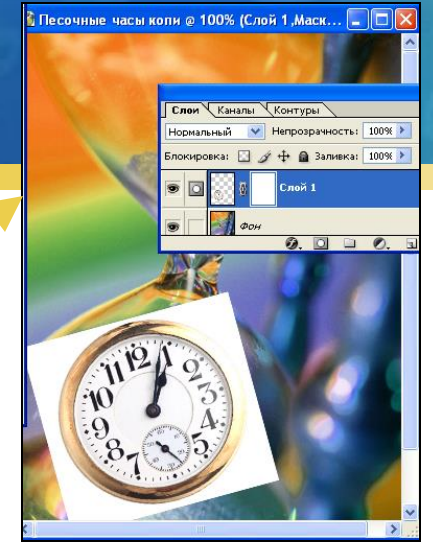

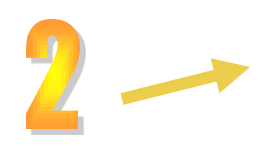

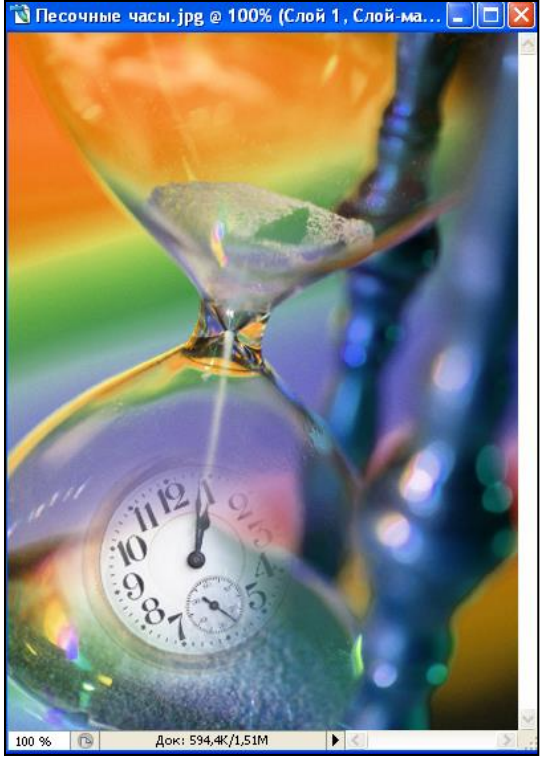

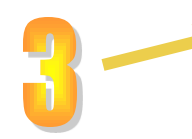

х

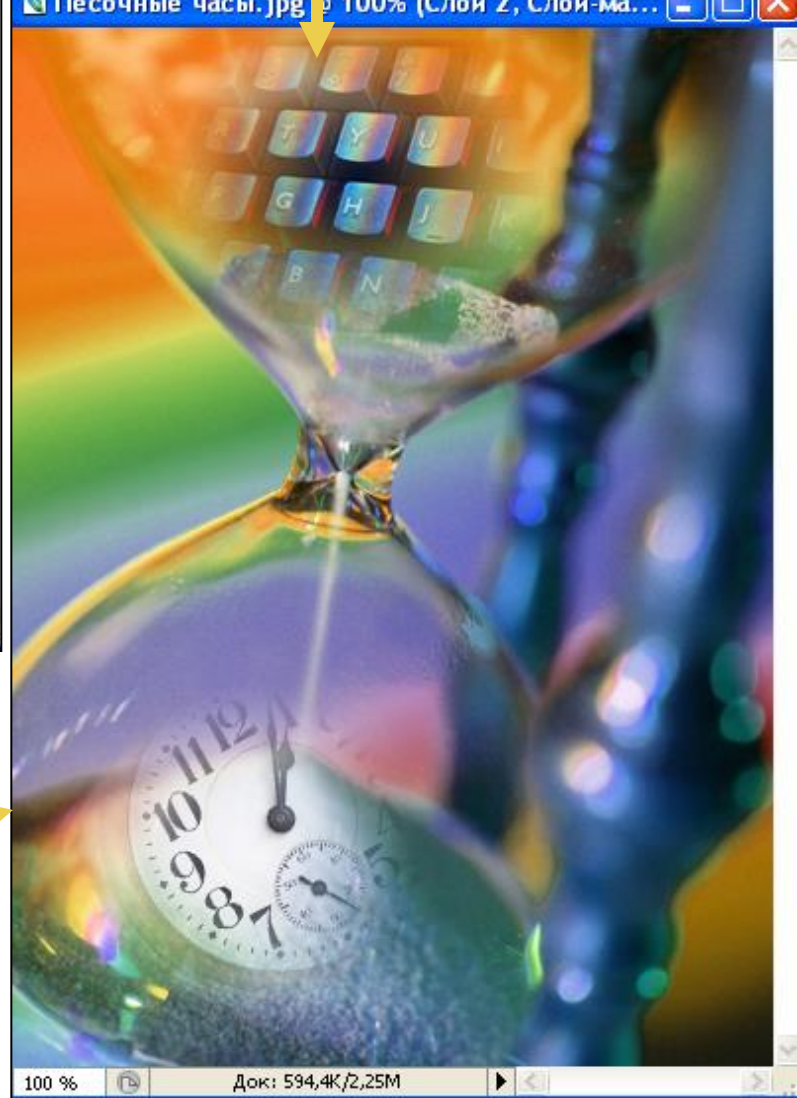

## **Физминутка**

#### **[Радужная релаксация «бабочки».](Бабочки.mp4)**

**Дидактическая задача: снять утомление, предупредить зрительное переутомление, развитие мелкой моторики.**

## **Задание для учащихся:**

## Разработать коллаж на тему 8 марта

## С 8 марта

С душистой веточкой сирени весна приходит в каждый дом, от всей души вас поздравляем с международным женским днём!

# Aapra!

Пусть радостью сегодня солнце светит, В тени оставив сноп больших тревог, Все цветы, какие есть на свете, Цветут сегодня пусть у Ваших ног.

С праздником весны тебя поздравляю! Счастья, здоровья, веселья желаю! Пусть эта весна принесёт для тебя Много улыбок, тепла и добра!

## $CB$  Mapra!

WHOTO YALLIGOK, TEMAR IN AOGPA!

C правдником всены тебя поздравлю! Quadaturusum Beccentus Menato! MARTING THE BECHA IMPINHECET AVIS TEGS

## **Проверка знаний:**

#### **1.Что собой представляет слой-маска?**

- сочетание серого, черного и белого цветов.
- инструмент предназначен для маскировки некой части изображения.
- активный слой.

#### **2.Какие инструменты необходимо использовать для выделения слоймаски?**

- инструмент выделения,
- кисть
- градиент

#### **3.Какие фильтры и инструменты можно применять для слой-маски**

- градиент
- формы и текст
- кисть
- фильтры
- инструменты выделения

#### **4.Какие цвета градиента надо использовать при создании слой-маски?**

- черно-белый
- красный
- синий

#### **Подведение итогов занятия.**

- Итак, подведем итоги нашего занятия.
- Чему мы научились на занятии?
- Где вы в дальнейшем можете применить свои знания по программе Фотошоп?
- Довольны ли вы своим результатом работы?

## РЕФЛЕКСИЯ

#### **ЭМОЦИОНАЛЬНОЕ СОСТОЯНИЕ** ФАМИЛИЯ, ИМЯ

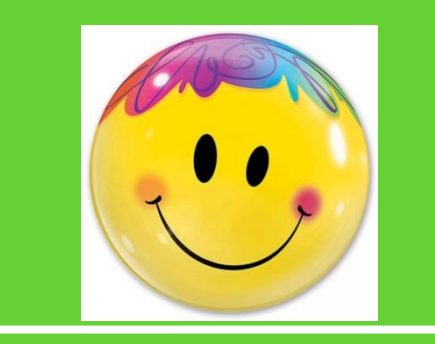

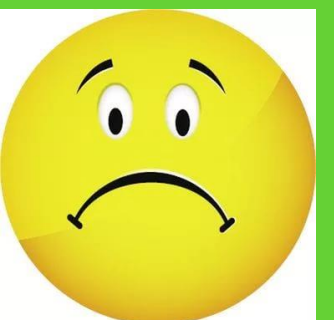

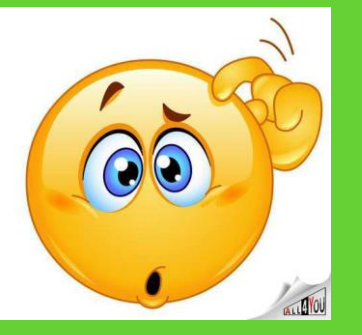

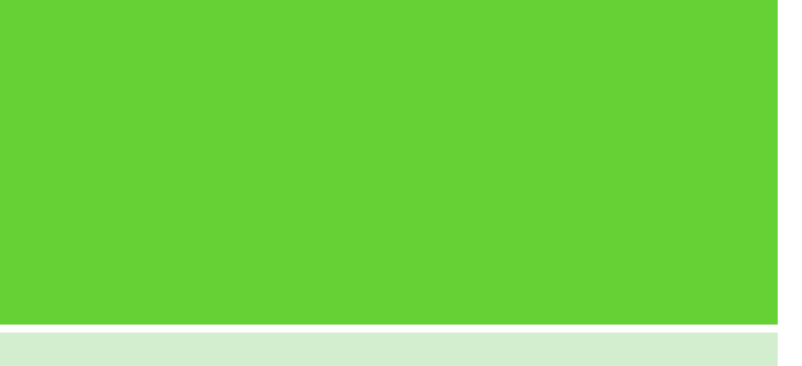

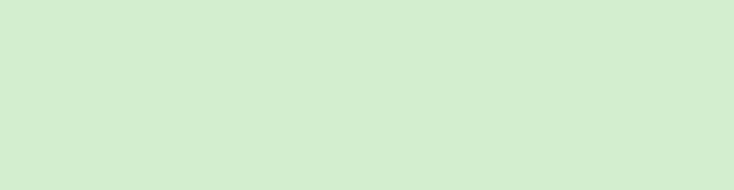

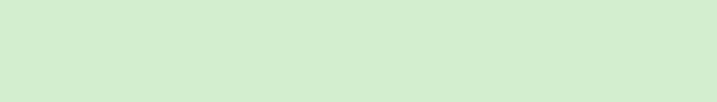

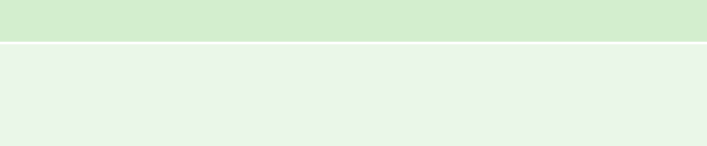

## *Лист обратной связи*

#### *Условные обозначения (+, -, ?)*

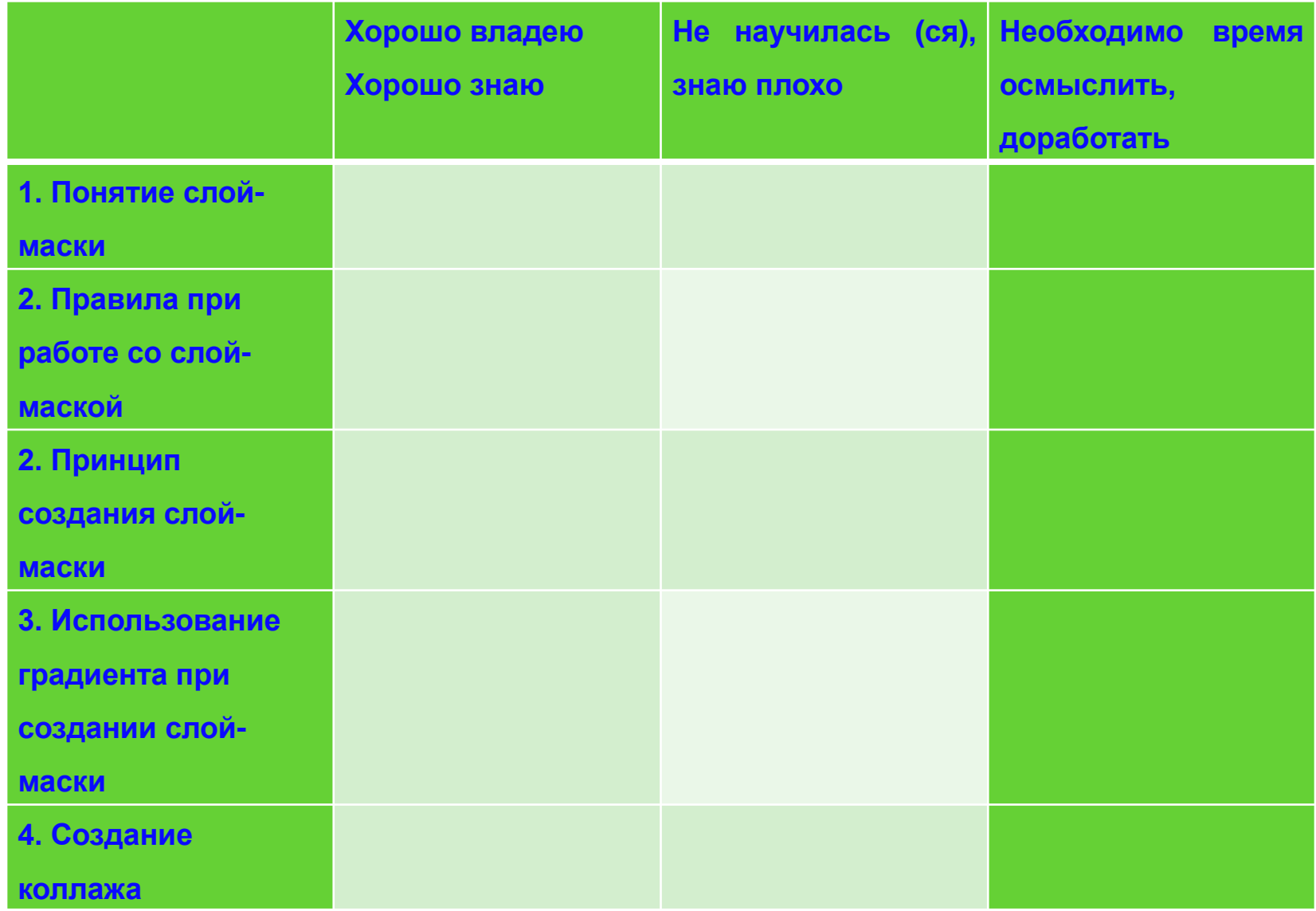

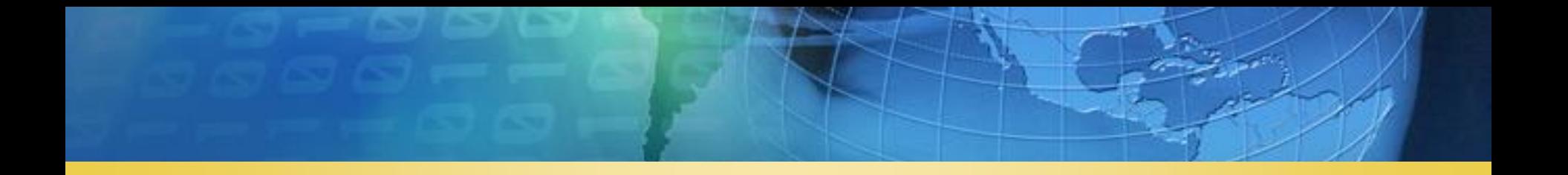

## **Примеры работ учащихся объединения «Информационные технологии» (победители международных, всероссийских, региональных конкурсов)**

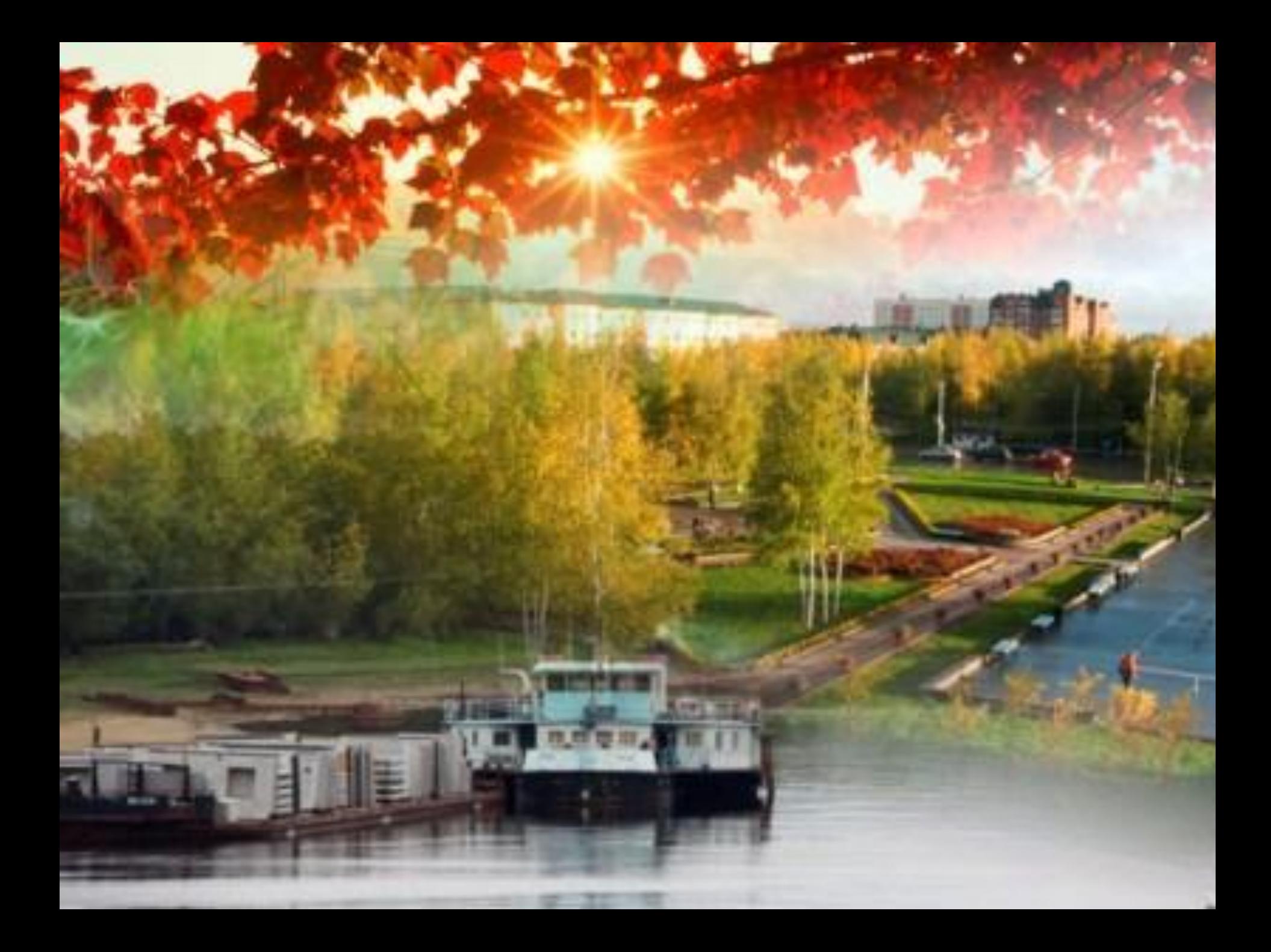

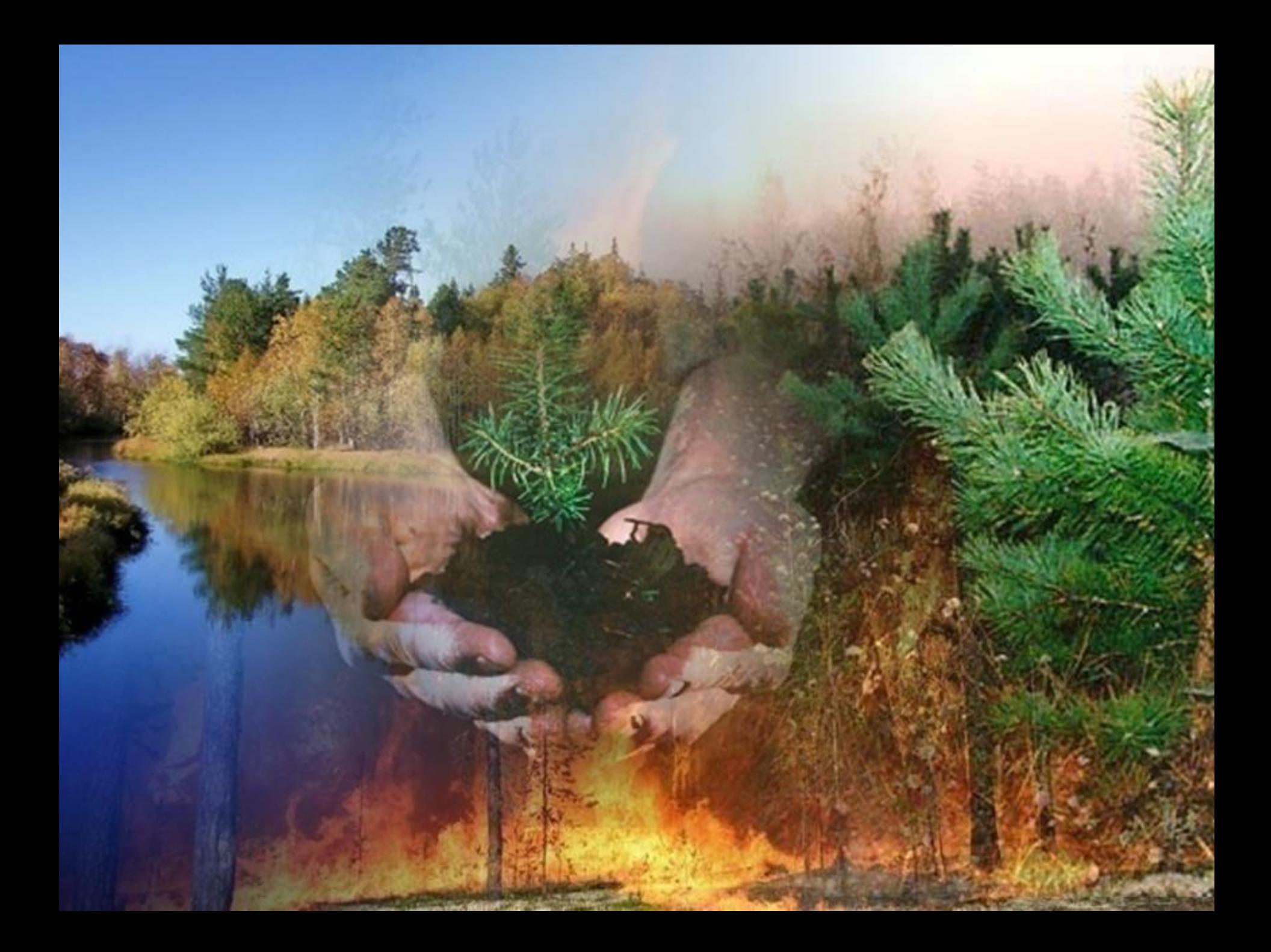

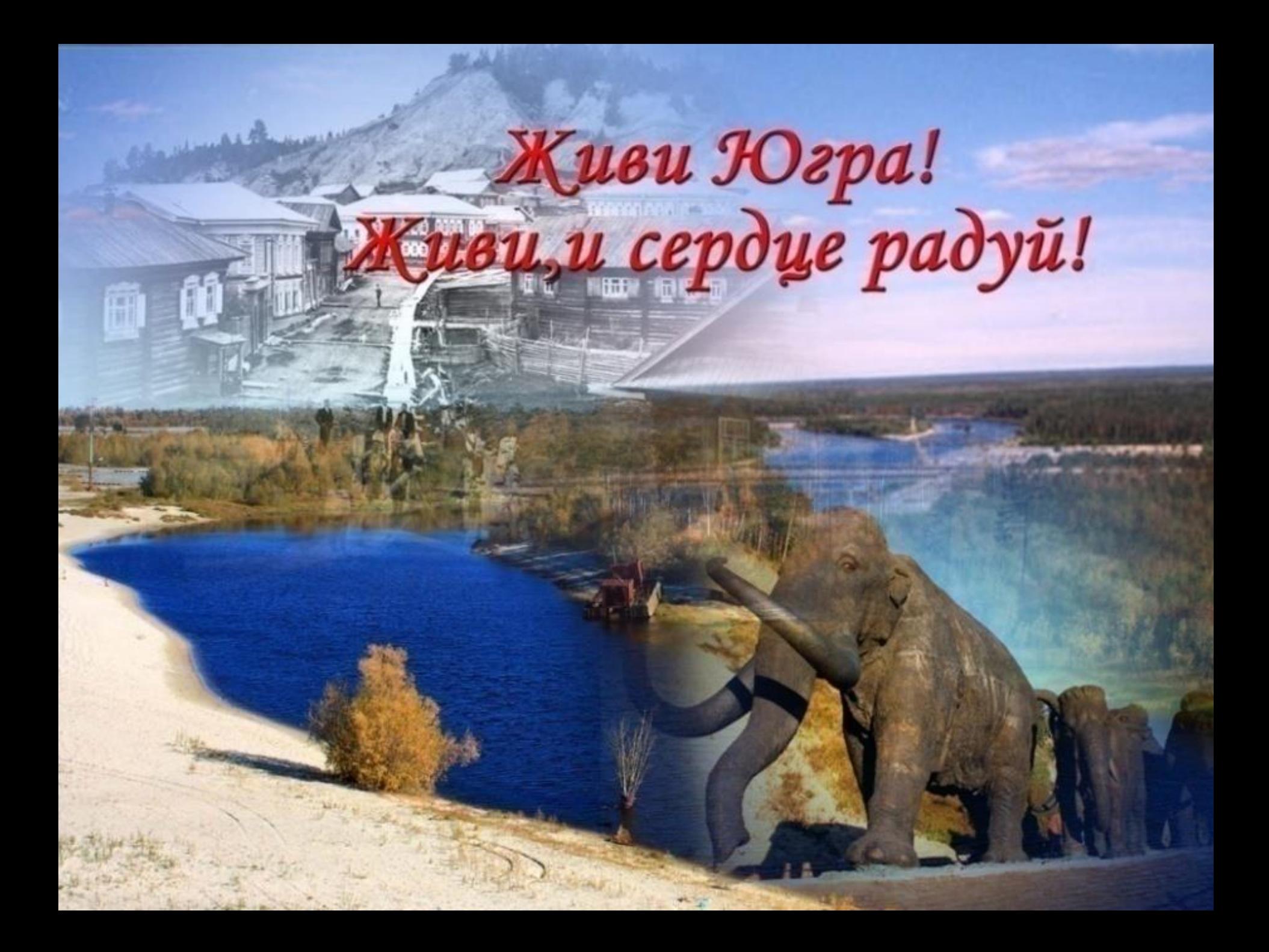

## Ваш труд велик и важен для страны...

横

**Baker** 

## МОЙ СЕВЕР - МОЯ СУДЬБА

Я люблю юганский край, его просторы, Я люблю его озера и леса. Не сменяю на моря его и горы, Мне мила его суровая краса.

**Lat. a Morting and** 

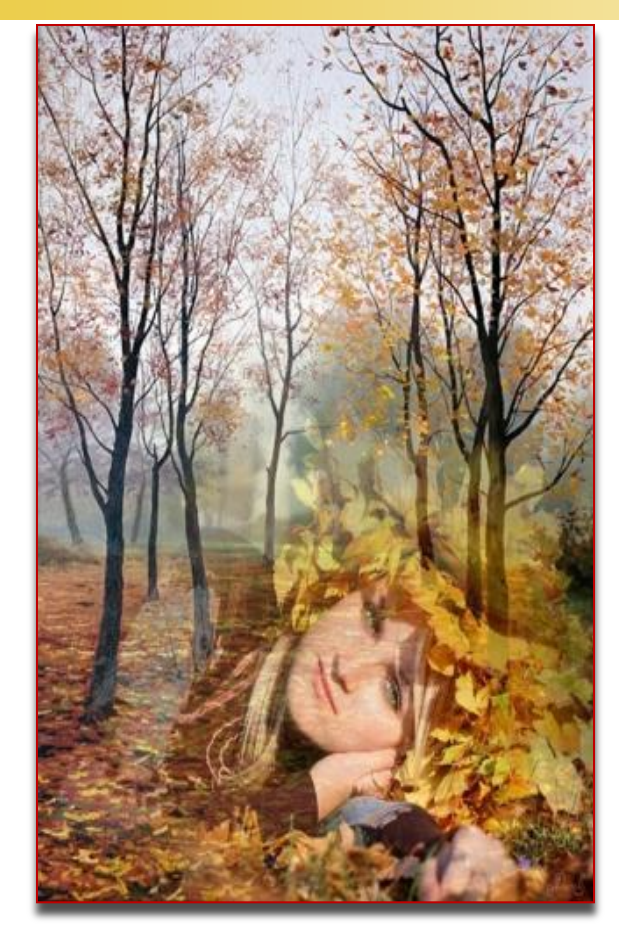

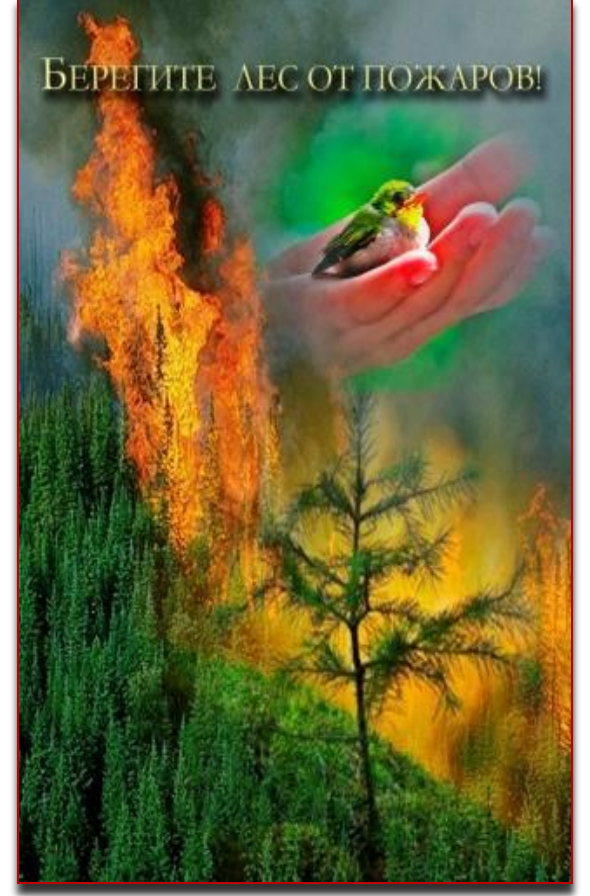

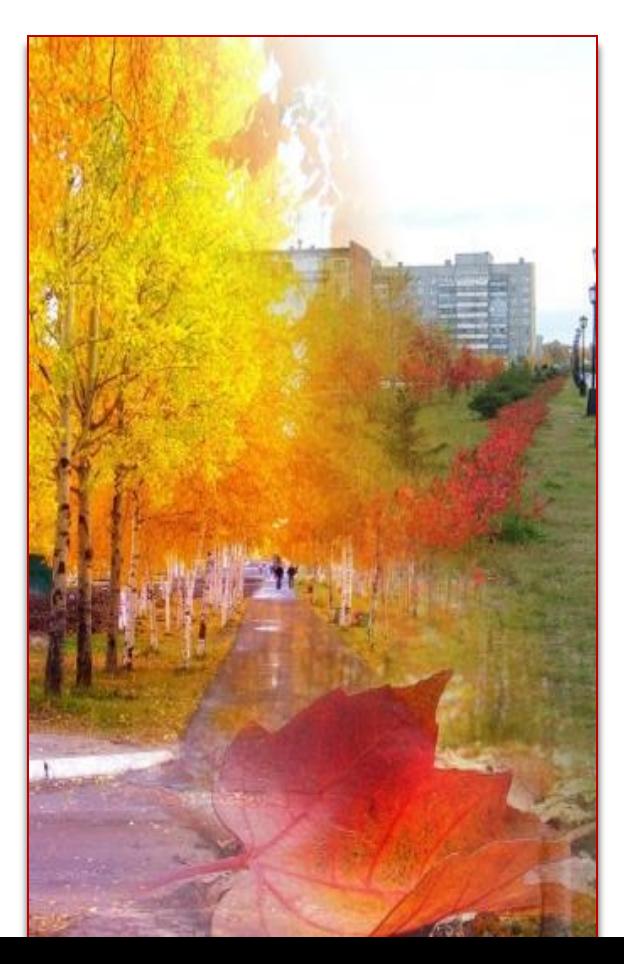

## 85 ARTIGIPE

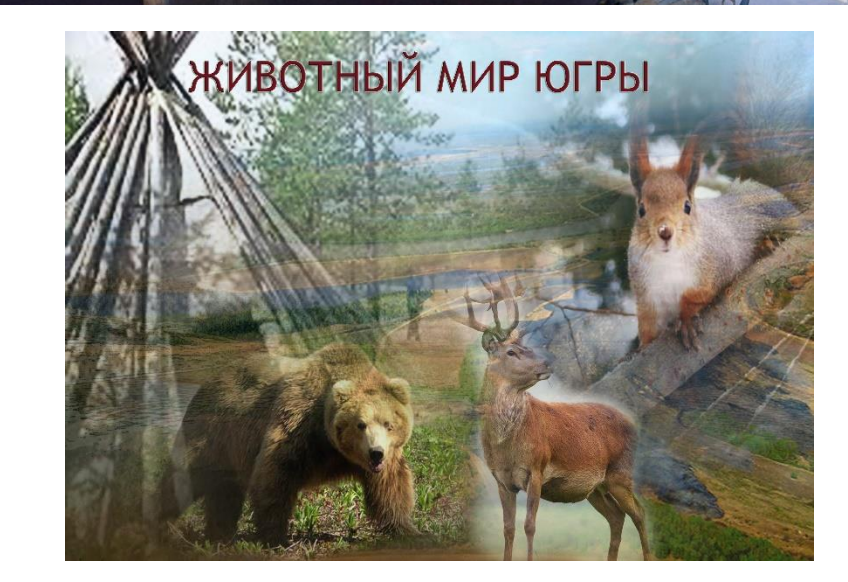

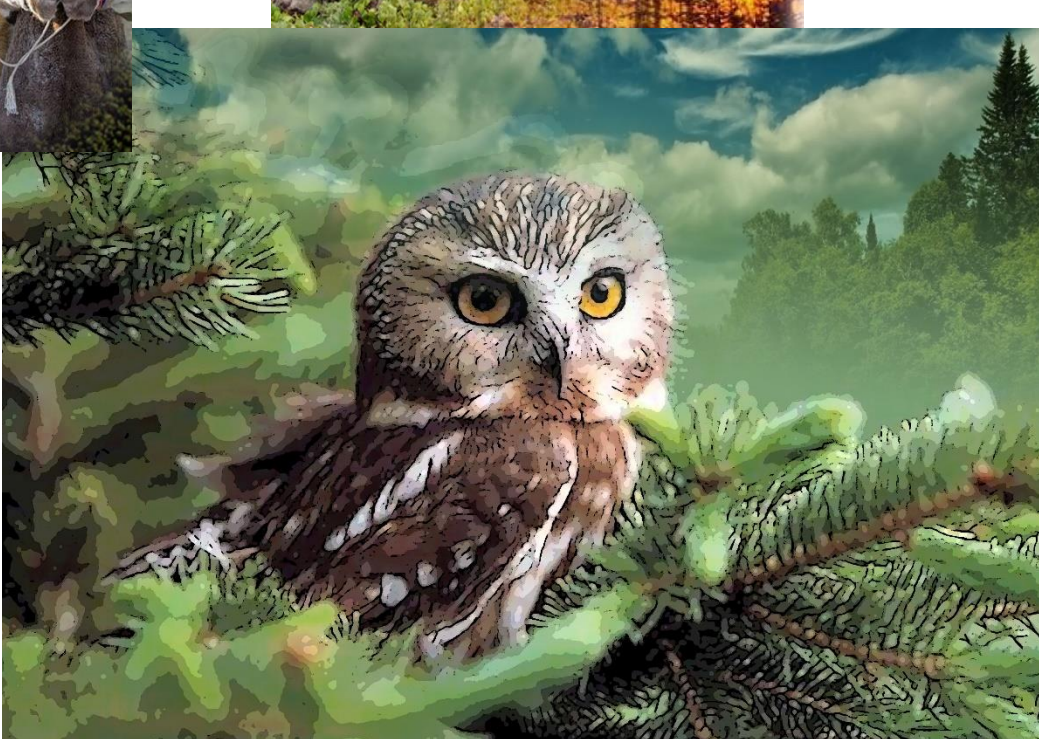

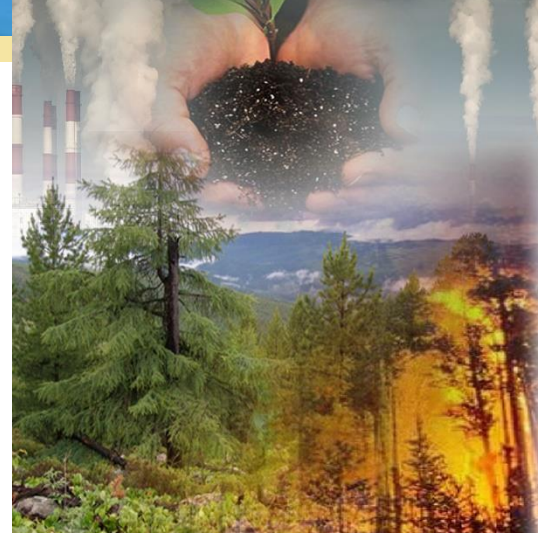

#### Берегите природу!

## ЖИВОТНЫЙ МИР ЮГРЫ

**КОГАЛЫМ** 

HEOTEIOMHCK

OTOPCK XAHTbI-MAHCUMCK

**• БЕЛОЯРСКИЙ** 

**ЛЖНЕВАРТОВСК** 

 $\bullet$  ypan

**SEPE30BO** ©

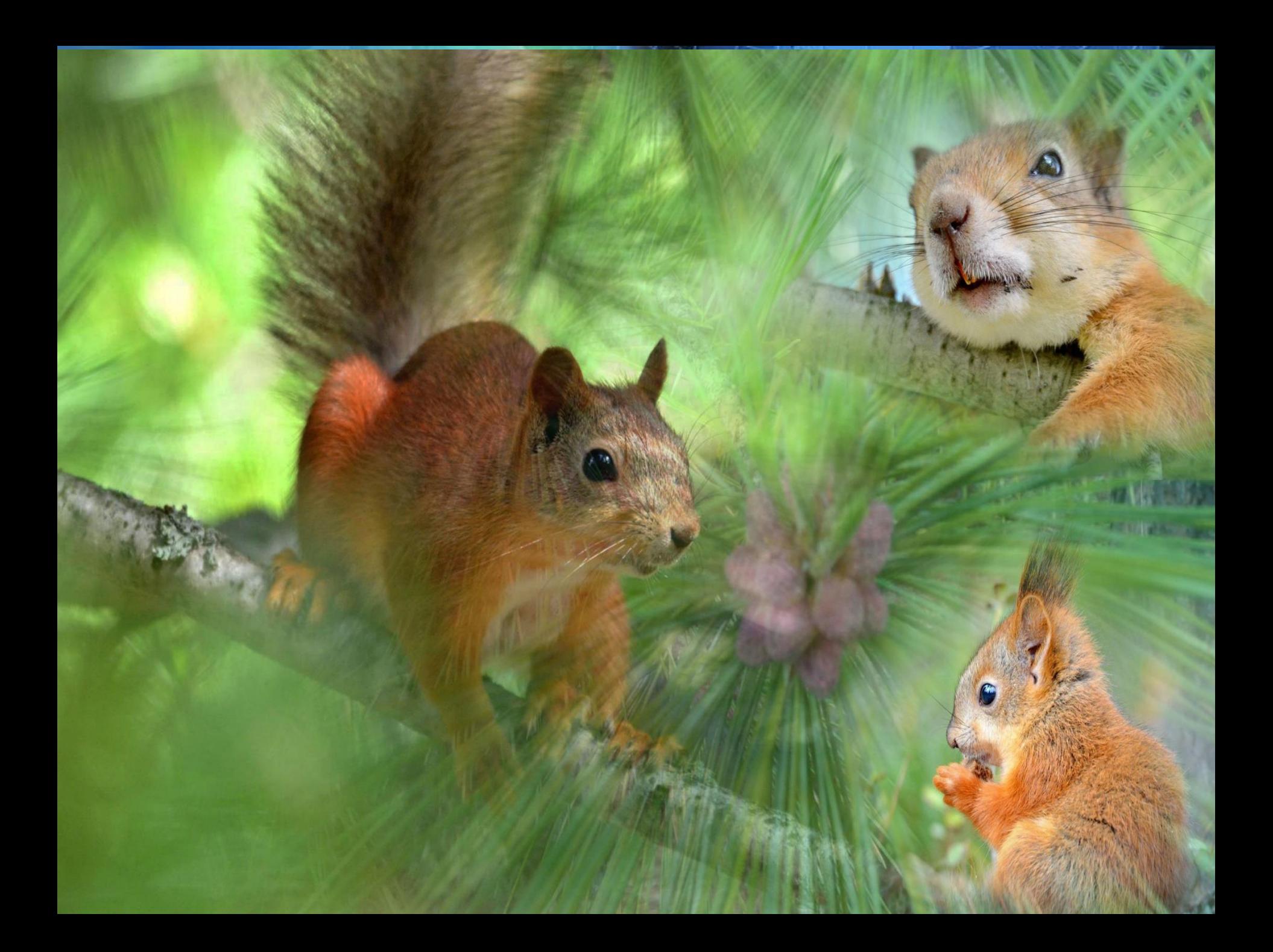

# 

2. Renunzpag MOCNOCKULLE P-M MuspoganueBaraa yn Pryx0by Arexcandpy

BATHALITY

AMHIY

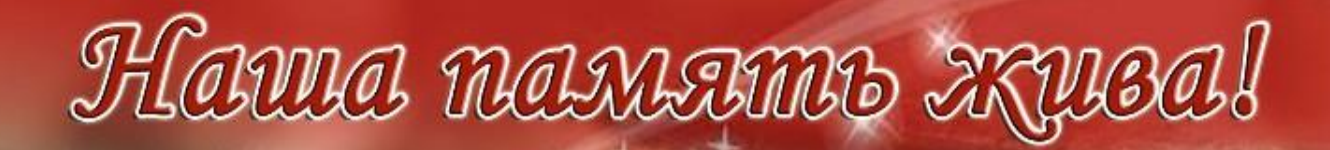

TRAHA

ETARY

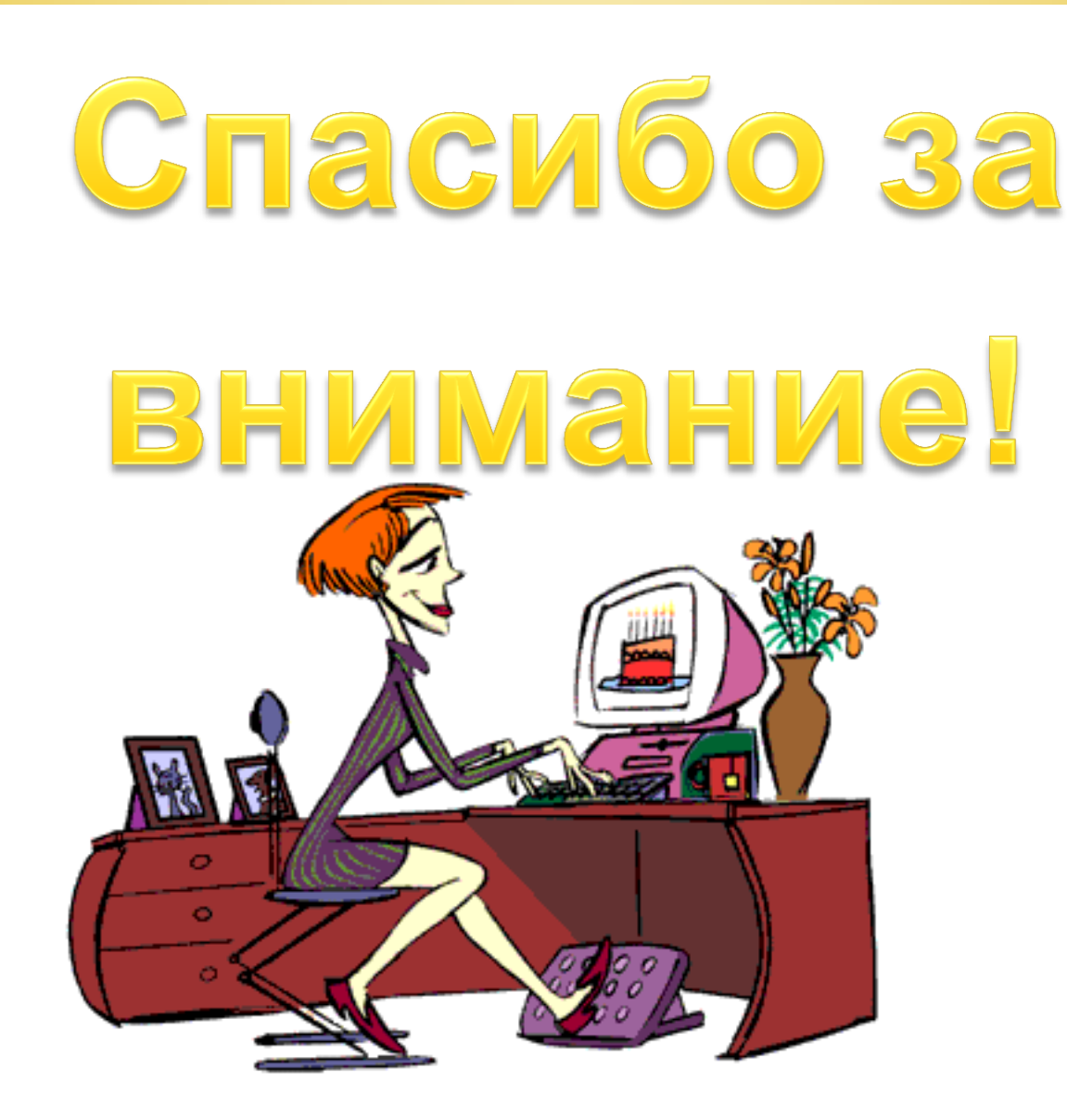